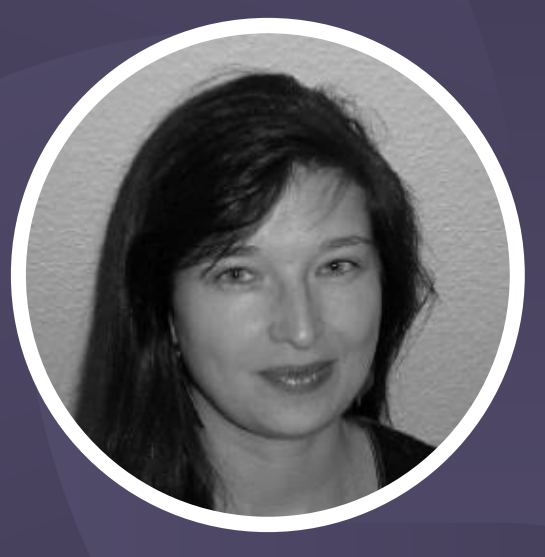

# The world of metadata

How to create and where to use metadata in memoQ

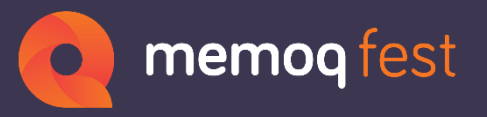

30 May – 1 June 2018 I Budapest, Hungary

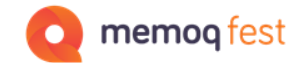

# Agenda

- What is metadata
- Examples of some kinds of metadata available in memoQ
- Where metadata can be used and how
- Examples of metadata exchange where it works well or not so well

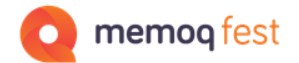

## What is metadata and what is it used for?

#### **Data about data**

- In the case of translation tools, metadata is additional information on entries in a database, on a project or on a database container, like a TM or on the bilingual file.
- It is used for
	- **Categorizing** entries, like segments, terms, LiveDocs documents
	- **Searching and Sorting** projects, database containers, entries…
	- **Filtering** the content of a database for specific entries
	- **Decision** making
		- Helping the translator to decide whether the match is a useful one or how much they can trust the translation (name of reviewer).

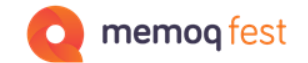

# Categorization

#### **Project level**

• Pre-defined fields: Project, Domain, Client, Subject

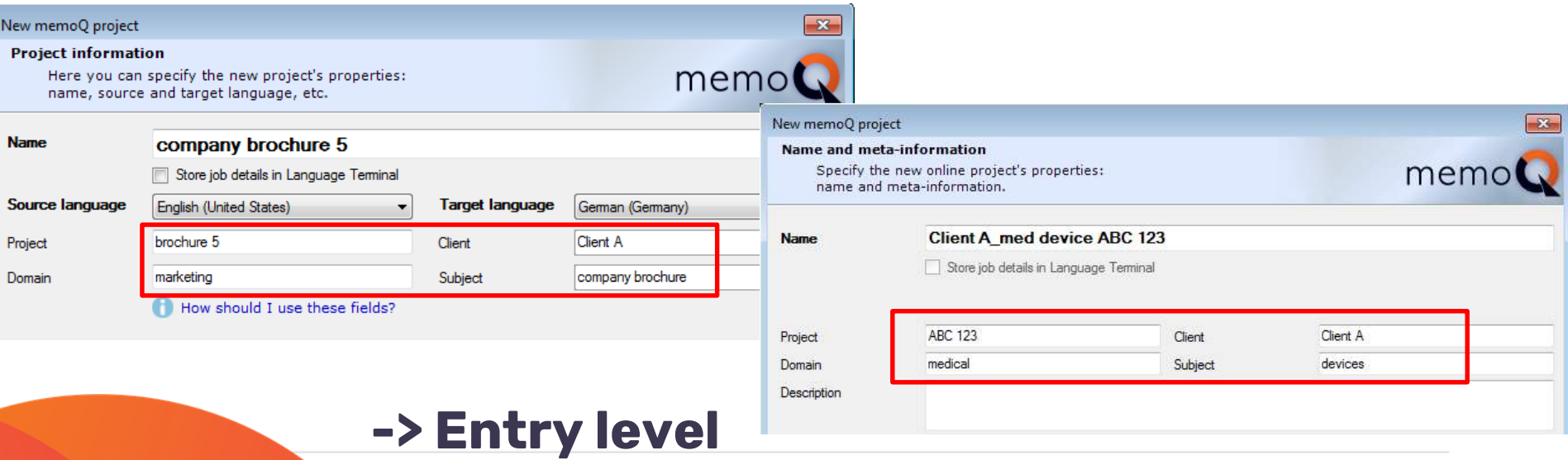

• Information will be saved with each term and segment

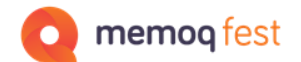

# Categorization

#### **Project level**

• Pre-defined fields: Project, Domain, Client, Subject are filled in when you create a resource like a TM or term base in the project.

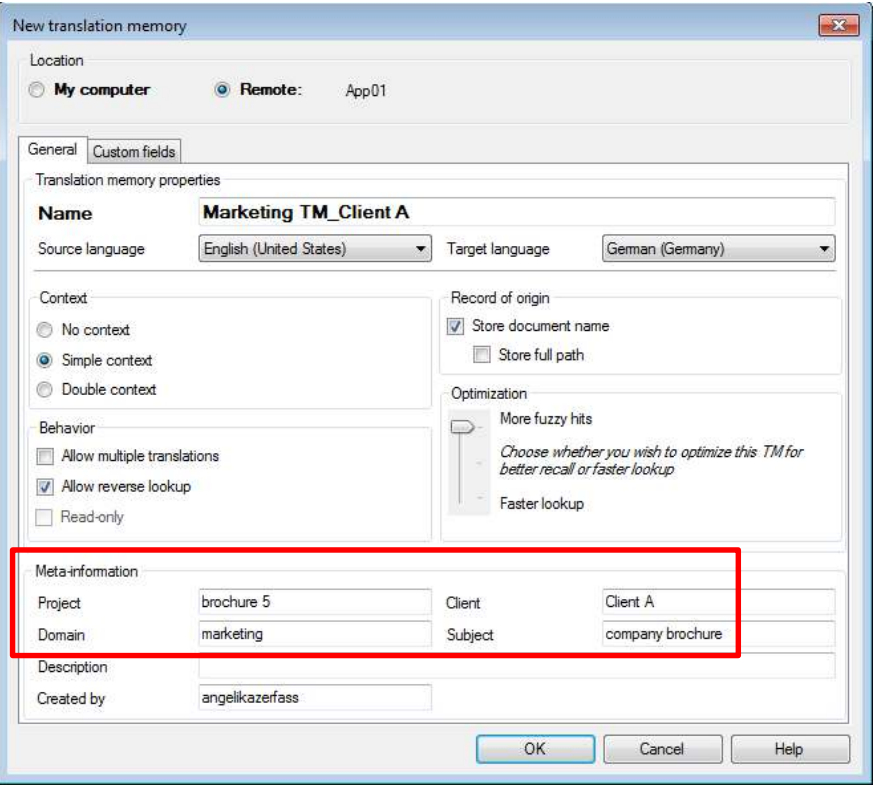

#### **-> Container level**

• Information describes the container

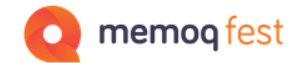

# Levels

### **Different levels of metadata**

- Project data
	- Data to be saved with terms and segments
	- Find projects in the project list
- Entry data
	- Find segments, terms in the databases
	- Apply penalties on TM segments
- Container data
	- Attach correct container to project via template

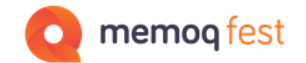

# Levels **Sorting and finding projects**

• Type meta data field name… (popdown list of categories)

• Sort the project list with the metadata columns

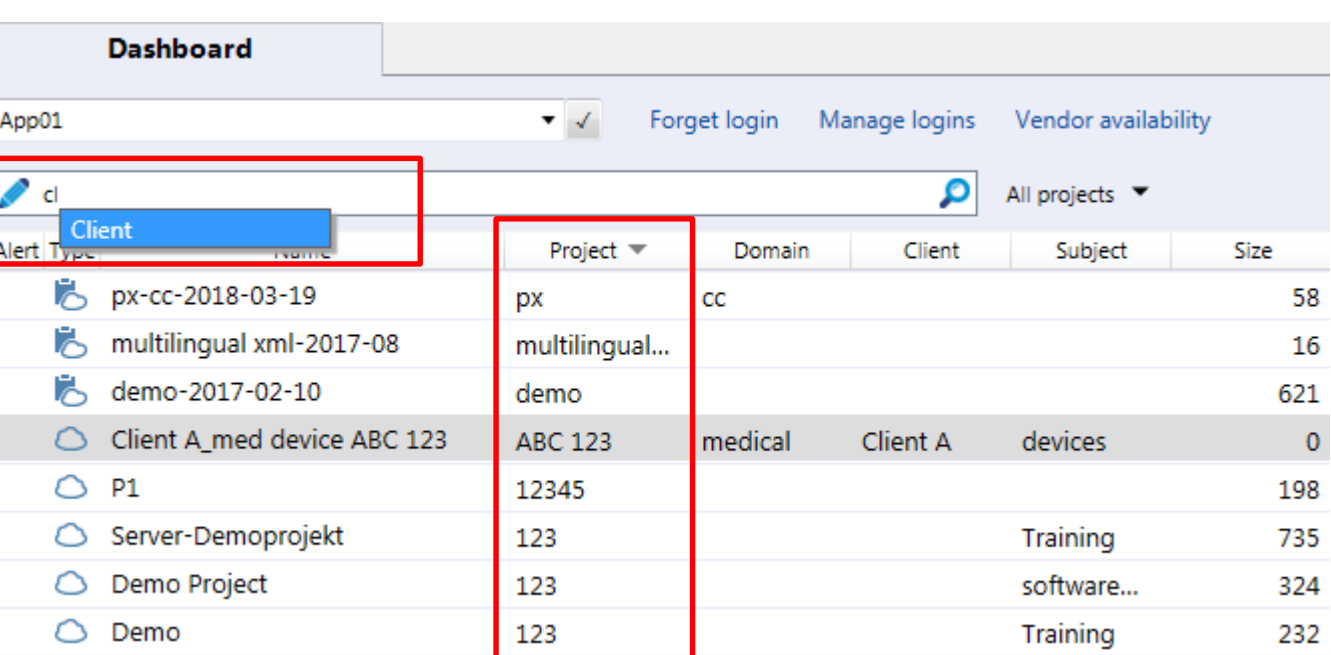

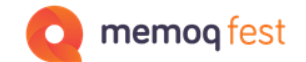

### Levels

### **Finding projects**

• Type space and select the category from the list (for online projects the list is more extensive)

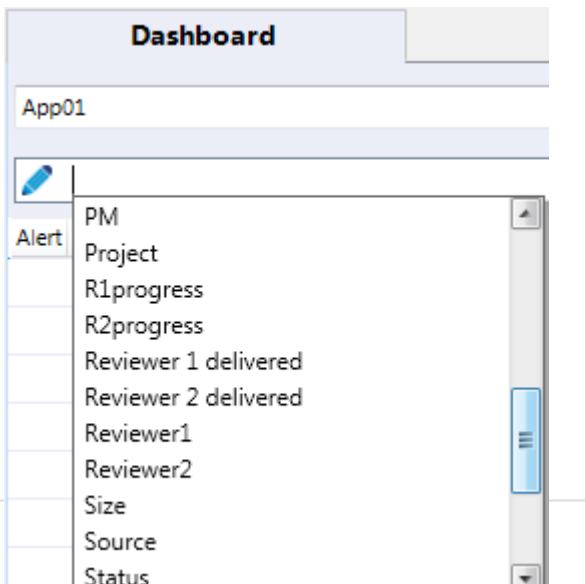

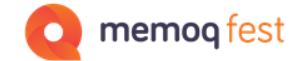

 $\sqrt{23}$ 

Reset Accept

Help

Needs moderation

Has forbidden term(s)

#### Levels

#### **Finding segments or terms in the databases**

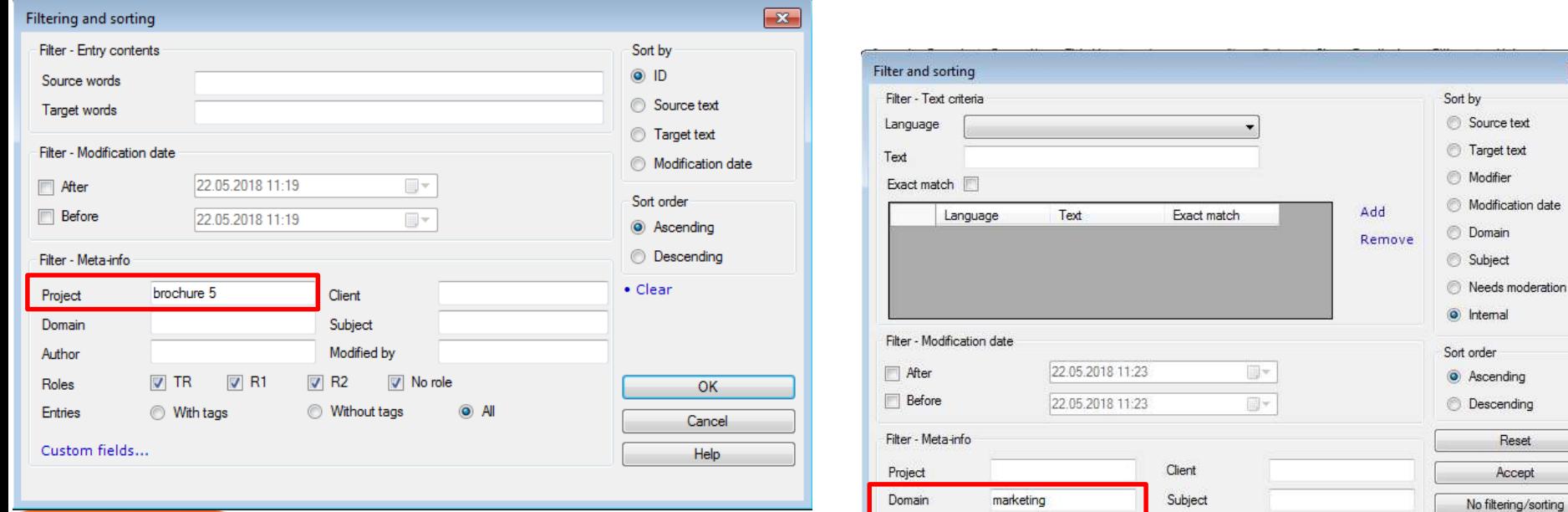

Author

Note

Show all

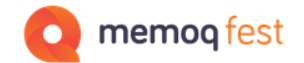

# Levels

### **Deciding on the right match**

- Categories can help a translator to find the most useful match.
- For example: a suggestion coming from the translation of a marketing piece might have to be re-phrased for the translation of a contract – even though the source segment is a 100% match.

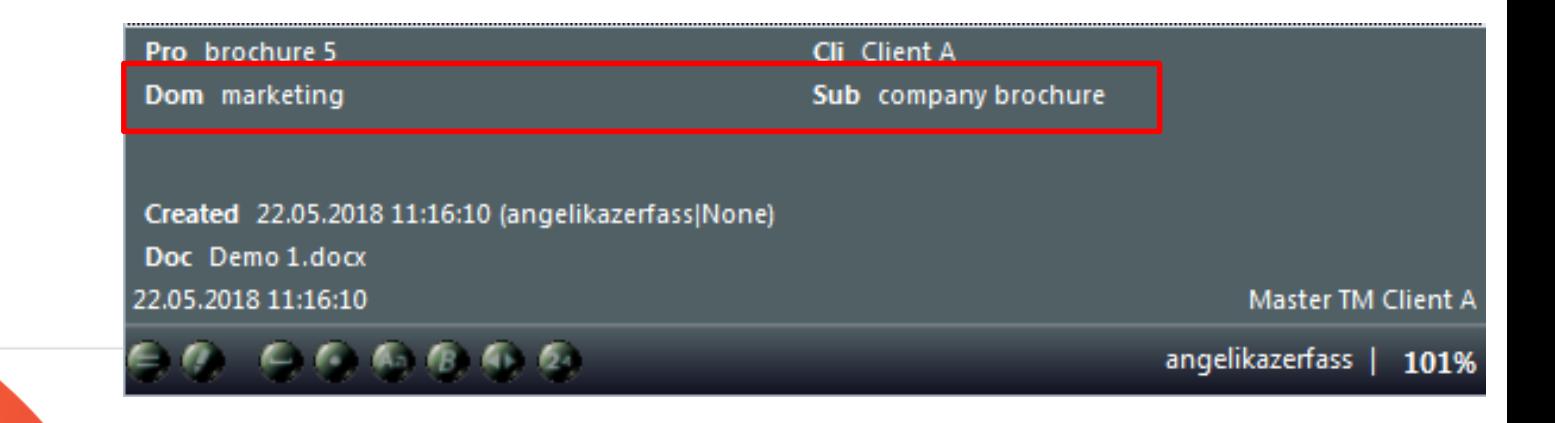

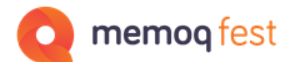

#### **Naming projects or containers**

• Categories can be used to name the projects or containers consistently.

#### **Attaching containers**

• If the metadata of the project corresponds to the metadata of the container!

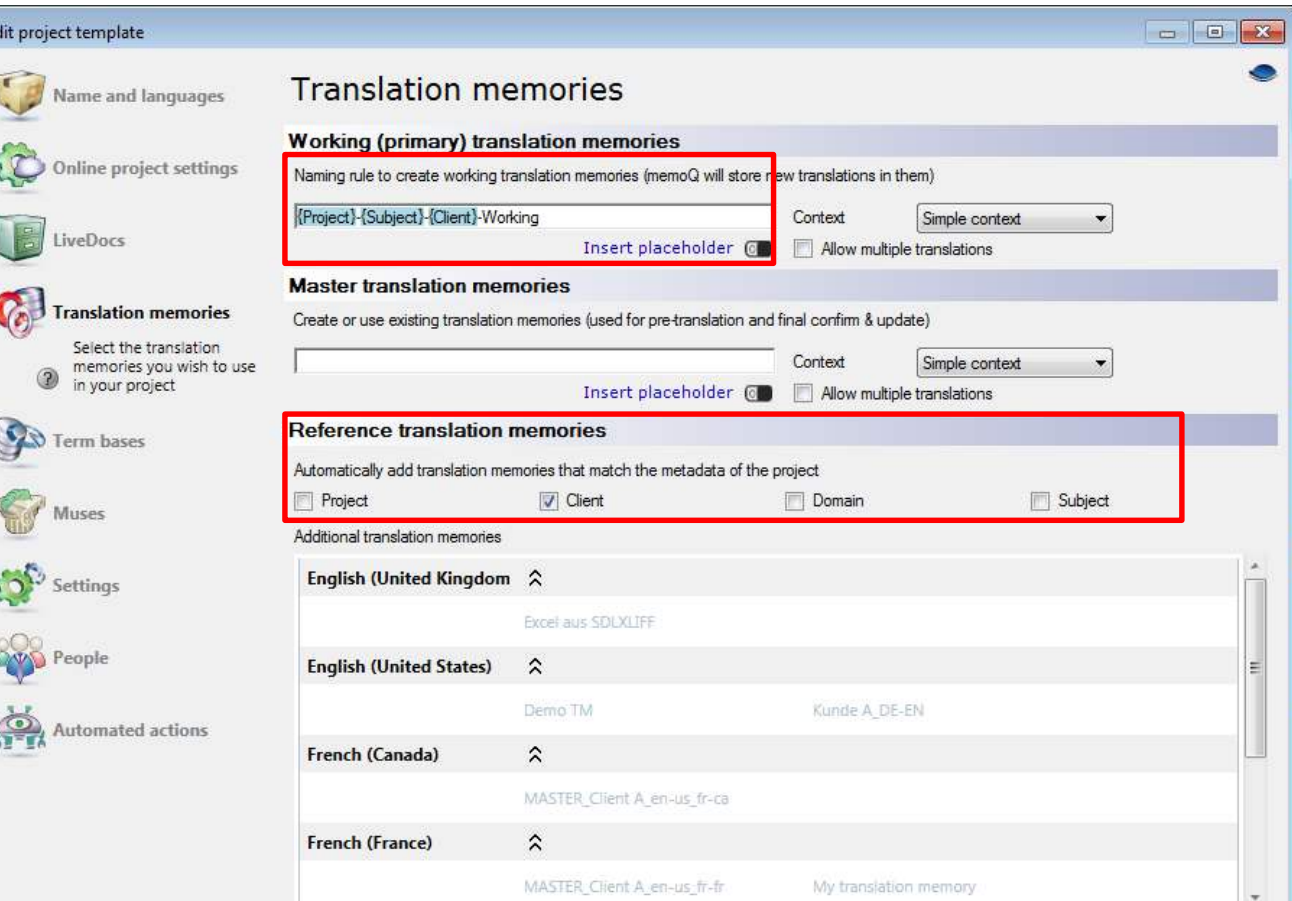

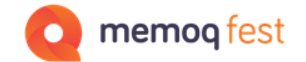

# **Custom categories**

#### **Additional categories in TMs**

- The TM allows the user to specify customized metadata fields in addition to the 4 pre-defined project fields.
- The customized fields can be used for
	- Information on segments in the TM
	- Default setup of new TMs

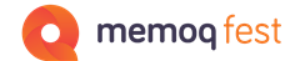

# **Custom categories**

### **Additional categories in TMs**

• Different types of fields with free text field, list of predefined values or predefined content (number/date)

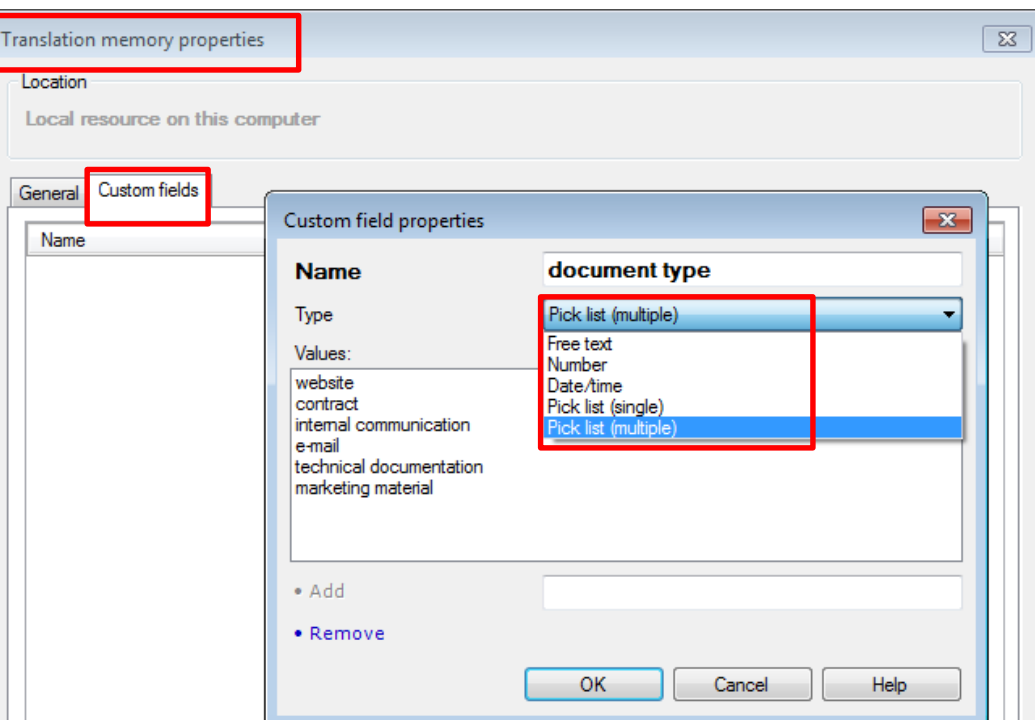

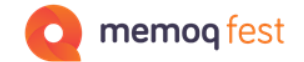

# **Custom categories**

### **Additional categories in TMs**

• Export the scheme (list of customdefined fields)

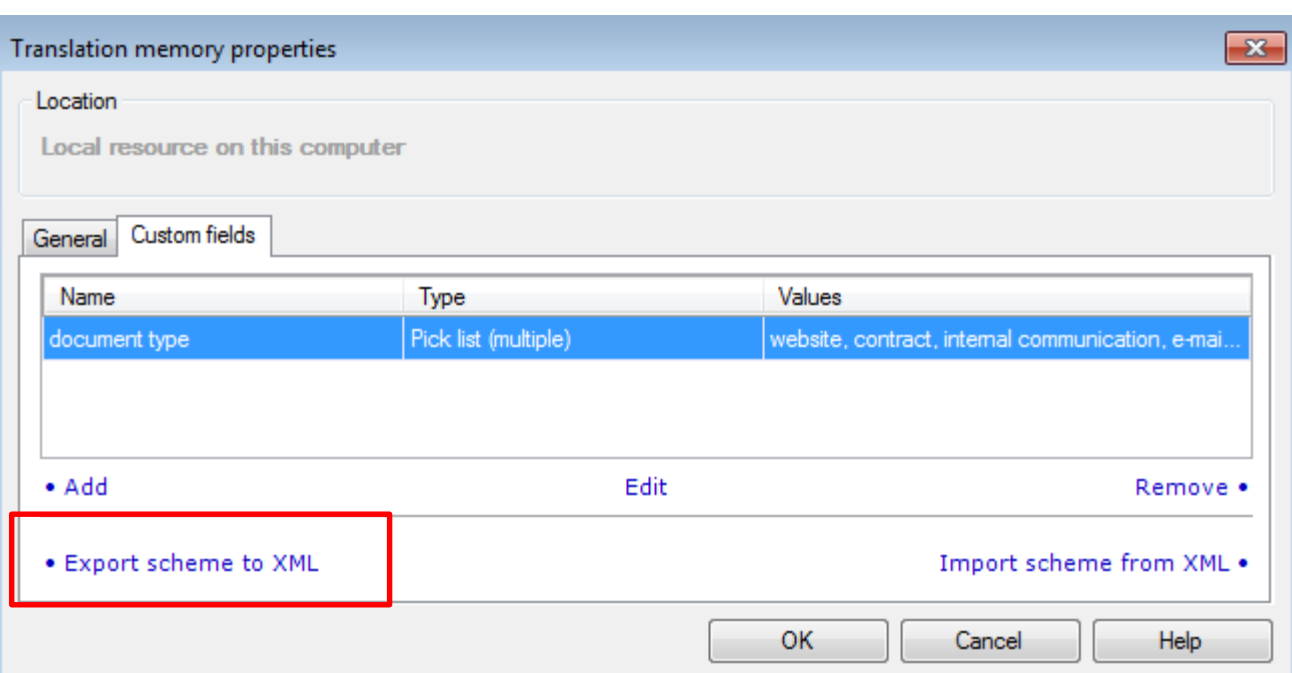

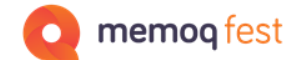

# **Custom categories New TMs with custom fields**

• Options – Miscellaneous – Default TM scheme

• Works also for server TMs (or you can clone an existing TM or import the XML scheme)

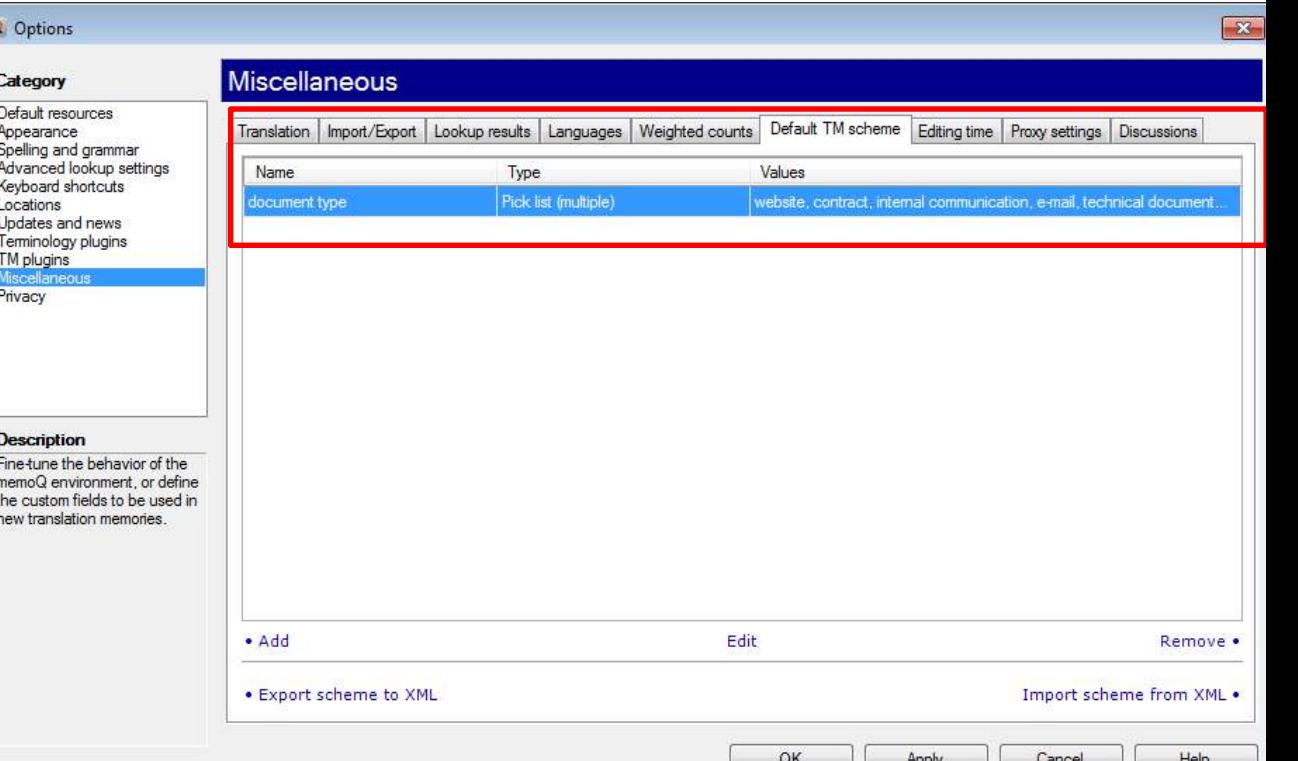

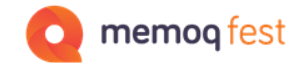

# System metadata

### **Date and time / user name / role**

- Date and time is used for
	- Creation time: Time of creation of a segment pair, term, project
	- Creation user: User who created the segment pair, term, project
	- Change time: Time when a segment or term was changed
	- Change user: User who saved the existing unit again not necessarily with a change
	- The actual changes are not saved.
	- Except for
		- the history on changes in an entry of qTerm
		- the Online project history
		- the row history of a segment

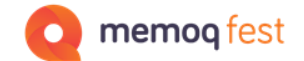

# **History data**

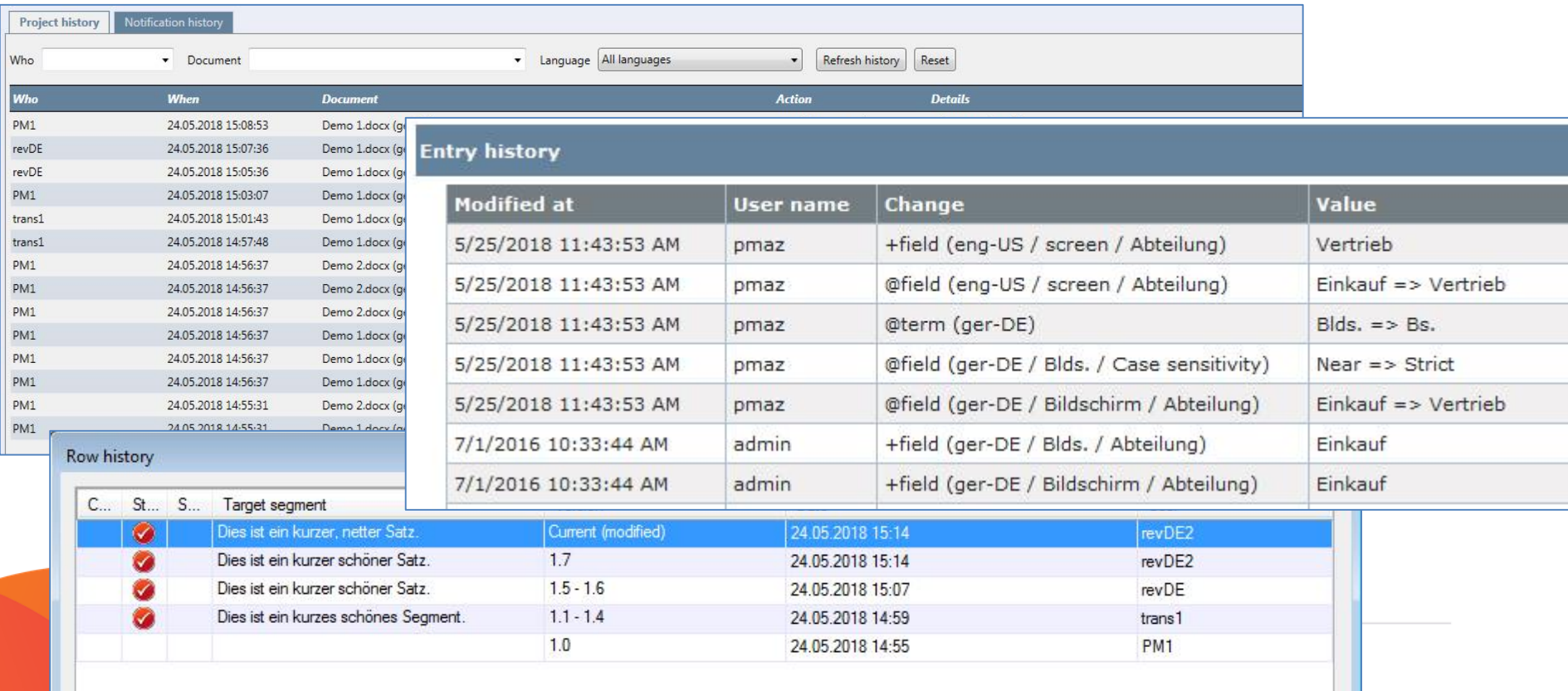

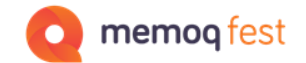

# System metadata

### **Date and time / user name / role**

- Use it for
	- Filtering the entries in a database to export only the filtered part of the database.
	- Exclude matches or apply a penalty to all entries in a TM that were created before a certain date, or by a specific user.
	- Show or hide matches because of the role of the user who saved the segment.
	- On a server, configure the system so that entries that are older than … are deleted automatically.

# Filtering/excluding **Penalty in the TM (on any metadata)**

• Filters to exclude matches altogether or to apply a penalty to a match with specific metadata.

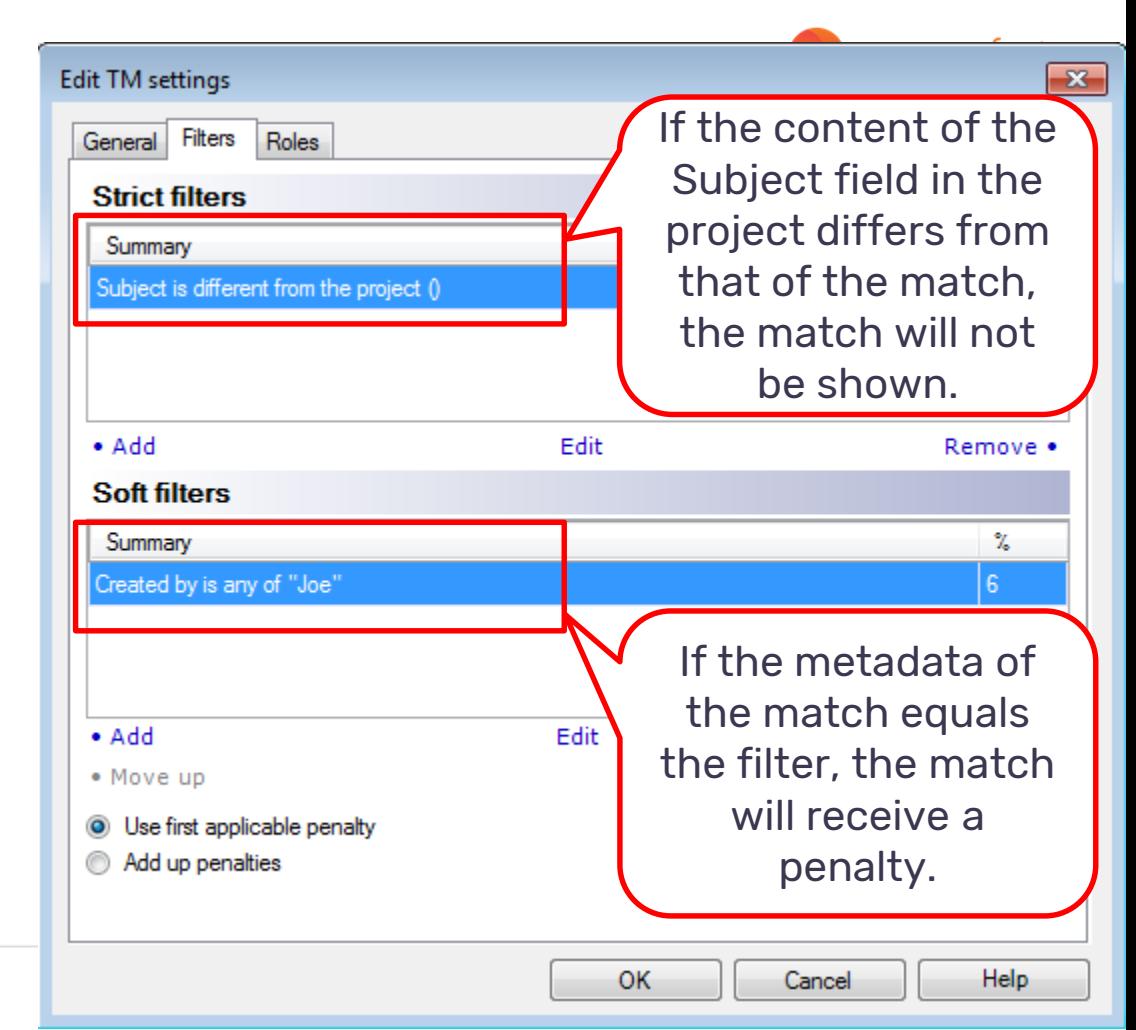

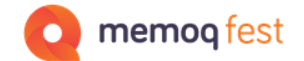

# **Penalty or hiding matches**

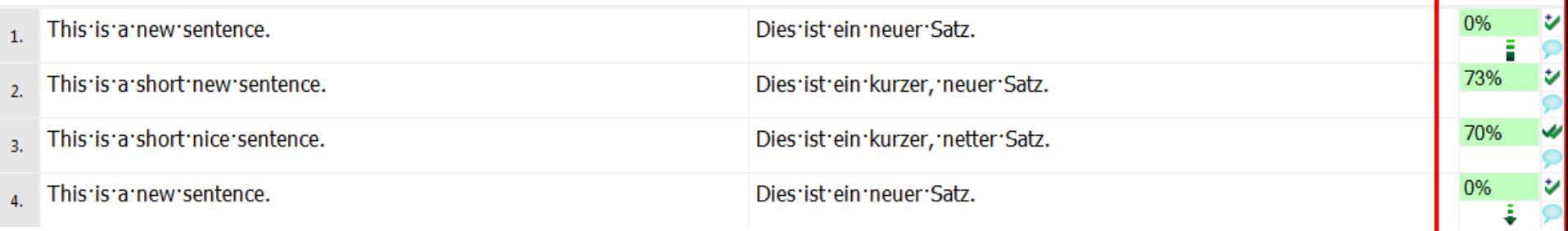

- Segments saved by users with different roles to the TM
- If the role is saved together with the segment (TM Settings), penalties can be applied depending on the user's role.

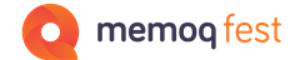

# System metadata

#### **Penalty in the TM on the user role**

• Depending on who saved a segment, the segment will be visible or invisible to certain other users or might be shown only with a penalty.

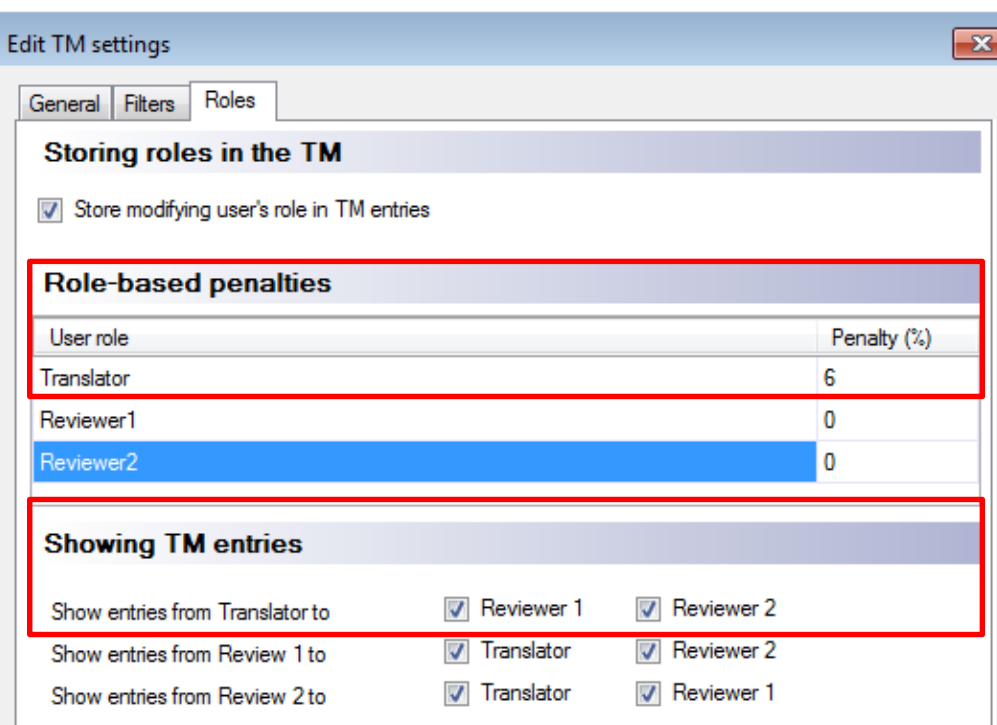

#### Q admin@demo.kilgray.com [8.4.9] - Server administrator

#### Category

#### Audit log for TMs

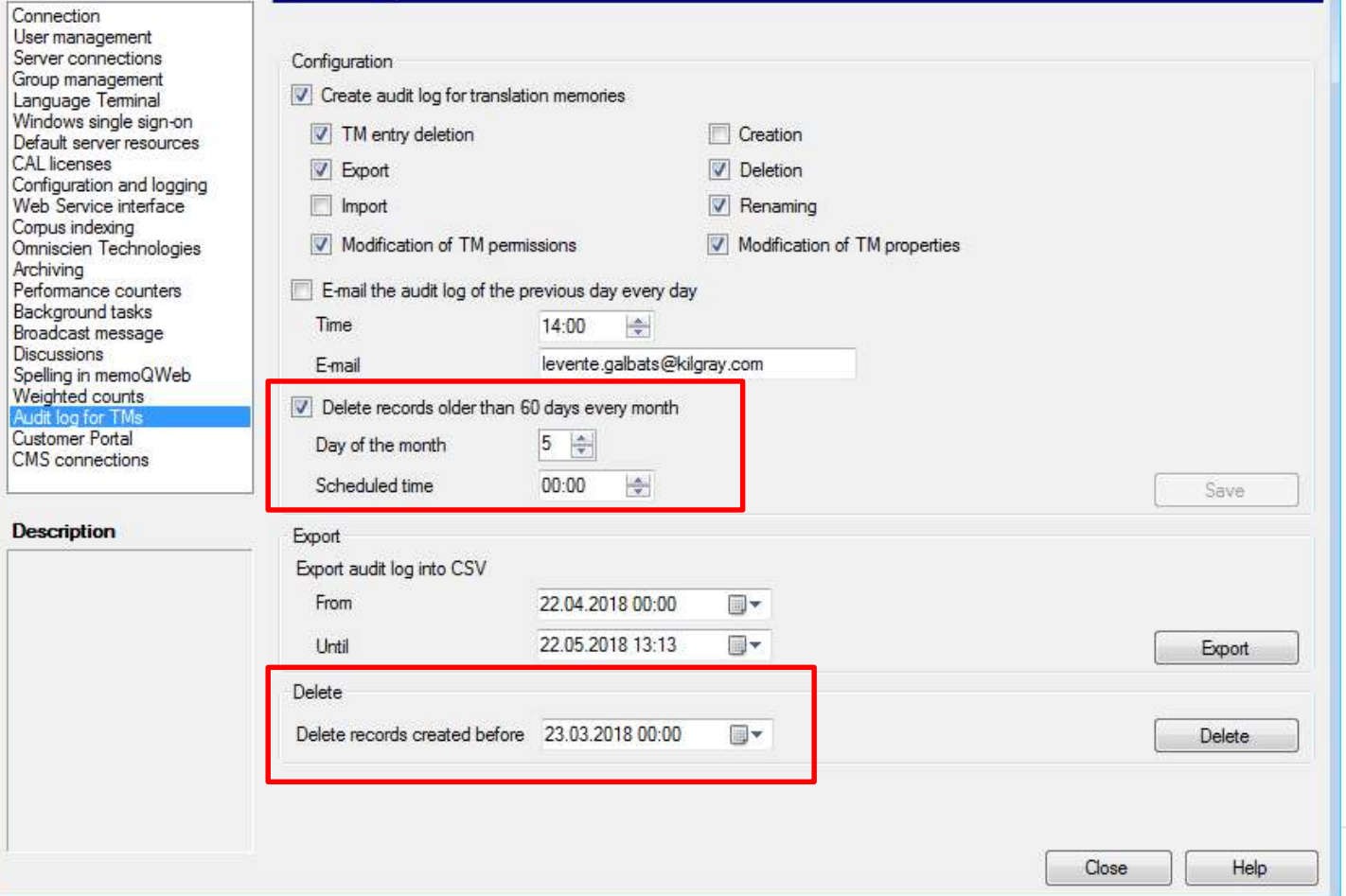

 $\sqrt{3}$ 

#### memoq fest

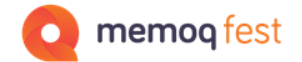

# **Custom metadata in LiveDocs**

#### **Penalty on matches from LiveDocs**

• Depending on the keyword that was associated with the material in the LiveDocs, penalties can be applied to matches in the LiveDocs settings.

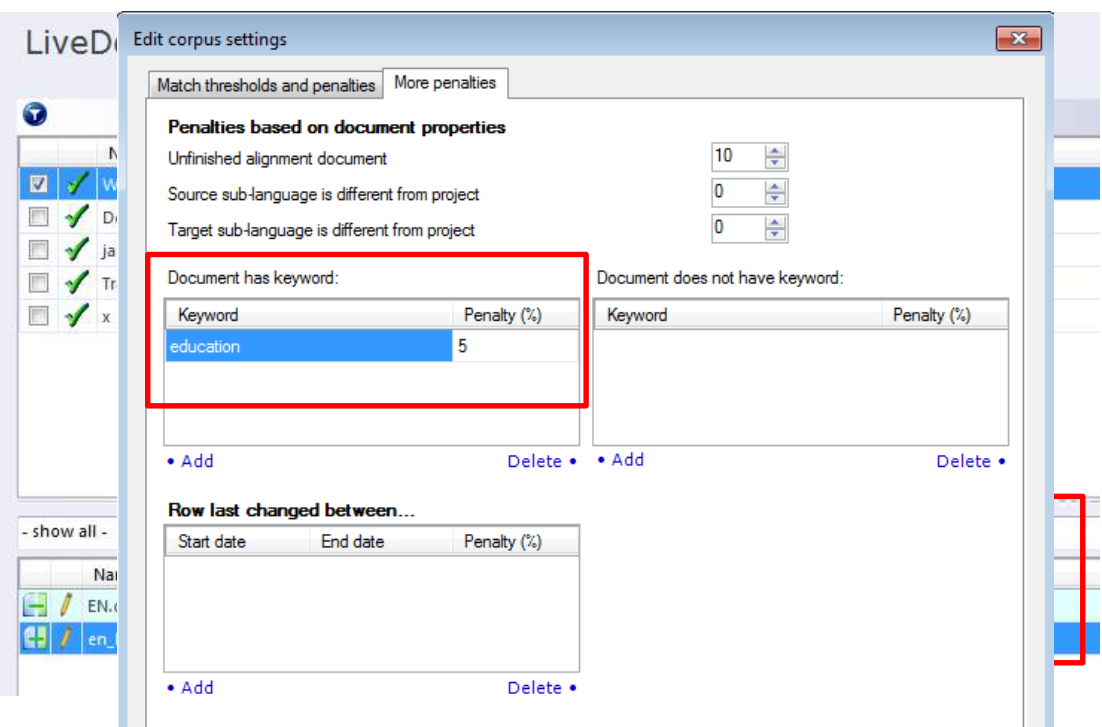

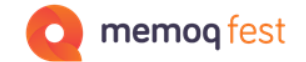

# **Exchanging metadata**

#### **Success depends on the specific metadata, the tool combination and the direction**

- User name and date/time can be exchanged without issues.
- Custom fields can be exchanged either directly or with a little tweaking (search&replace) in the TMX files.
- Tool specific information (segment comes from an alignment, source text has been edited, role of the user who saved the segment…) usually cannot be exchanged between tools.

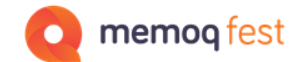

# **Exchanging metadata Context information**

• Context information will not be usable by other tools because they use a different system or don't save that kind of metadata themselves.

How memoQ saves context information to the TMX

<prop type="x-context-pre">&lt;seg&gt;previous sentence&lt;/seg&gt;</prop> <prop type="x-context-post">&lt;seg&gt;following sentence&lt;/seg&gt;</prop>

How Studio saves context information to the TMX

<prop type="x-Context">2977040540754490337, -2182033961215568804</prop>

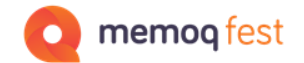

# **Exchanging metadata**

#### **XLIFF**

- XLIFF offers a wide range of options to add metadata, like comments, history of a segment, alternative translations from other sources, where the first match came from…)
- Also, XLIFF allowed a lot of customization so that every tools provider created their own flavor of XLIFF.
	- An exchange of metadata like comments etc. is only possible if those XLIFF flavors are specifically supported by the receiving tool.
	- Hopefully XLIFF 2.0 will help with this situation a bit, as it prescribes a core of functionality that needs to be handled in the same way by all tools that produce XLIFF.

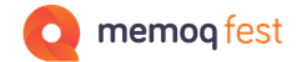

# **Exchanging metadata**

#### **XLIFF – Examples for metadata exchange**

- Locked segments
- Comments
- Status of a segment
- Match values
- memoQ to SDL Trados Studio
- SDL Trados Studio to memoQ

memoQ

- Segment with comment (yellow bubble)
- Locked segment (gray line / lock symbol)
- Rejected segment (status field red)
- Segment confirmed as reviewer (double checkmark)

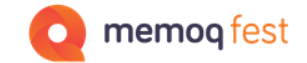

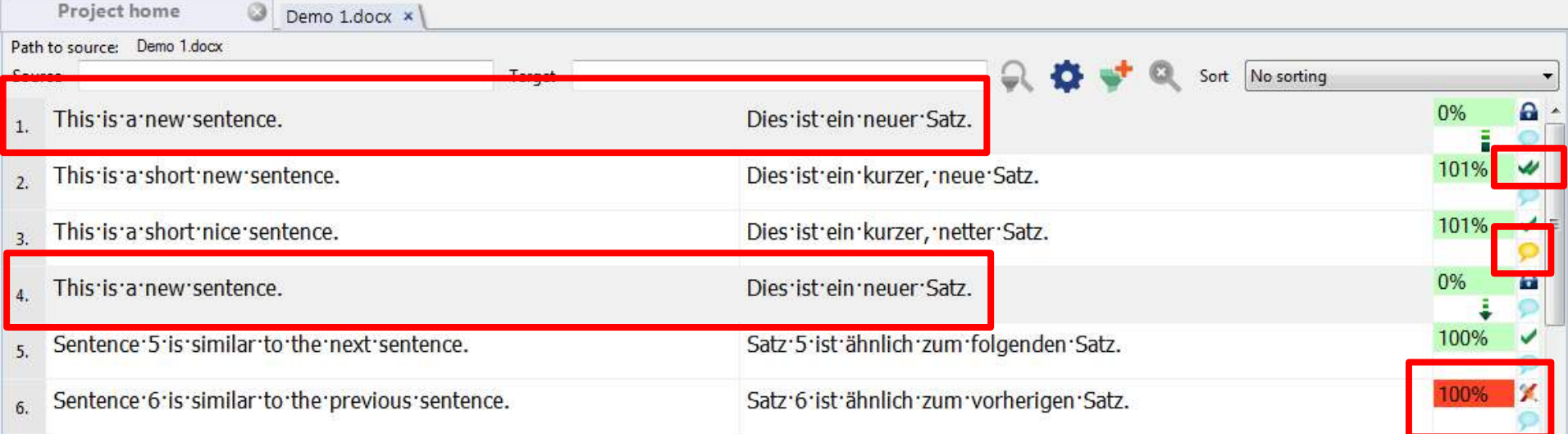

When opening this XLIFF file from memoQ in Studio:

- All segments have match values and status as in memoQ
- Locked segment appears as locked in Studio as well
- Reviewer 2 confirmed segments are locked as well (depends on the filter settings)
- Comment is not visible
- Rejected segment does not appear as rejected, but as not edited (there is no mapping for this status in the filter)

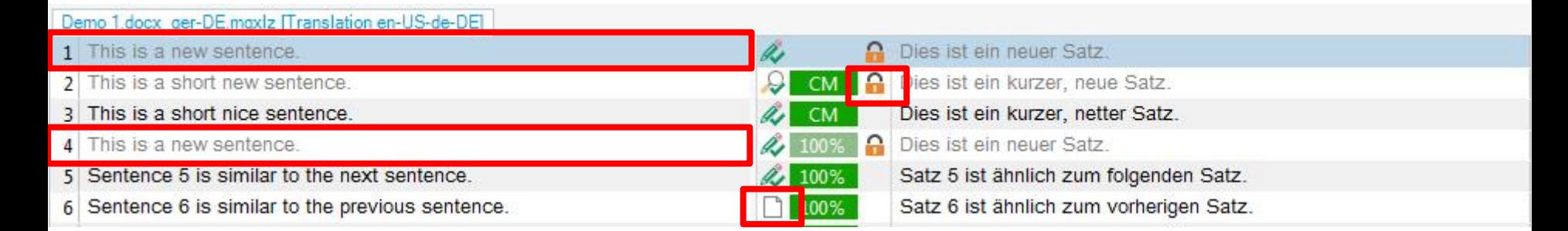

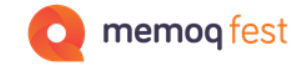

SDL Trados Studio

- Segment with comment (highlighted text)
- Locked segment (segment grayed out / lock symbol)

memog fest

- Rejected segment (reject symbol)
- Segment confirmed by reviewer (reviewer confirmed symbol)

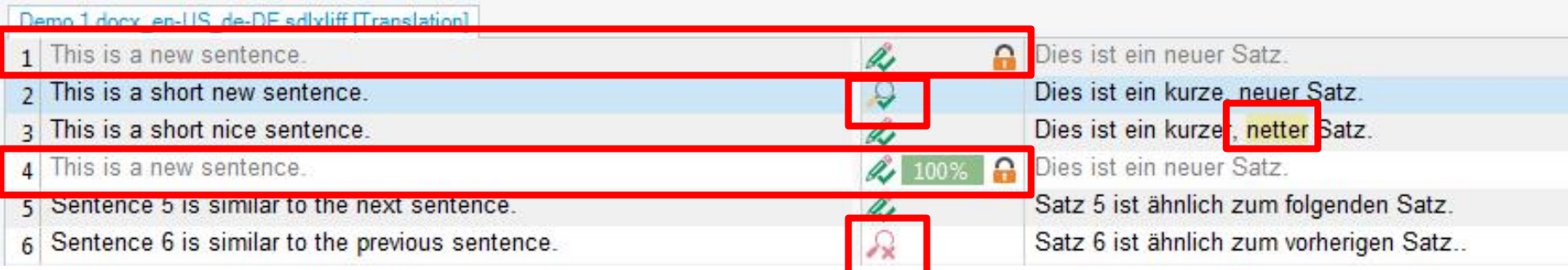

When opening this XLIFF file from Studio in memoQ:

- Comment is visible
- Locked segments appear as locked
- Rejected segment status visible
- Reviewed segment status visible

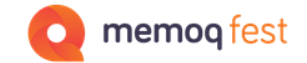

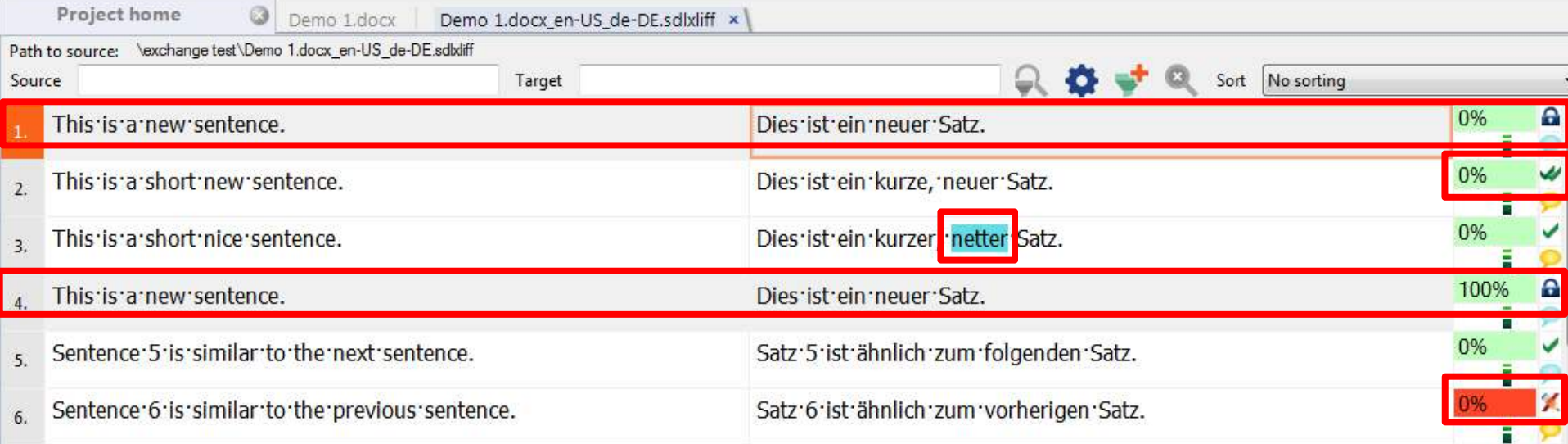

SDLXLIFF file with tracked changes in memoQ

- Red (tracked changes as they came from Trados Studio
- Blue (tracked changes added in memoQ)

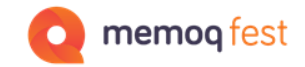

With the right settings in the SDLXLIFF filter in memoQ, the tracked changes can be brought back to Trados Studio.

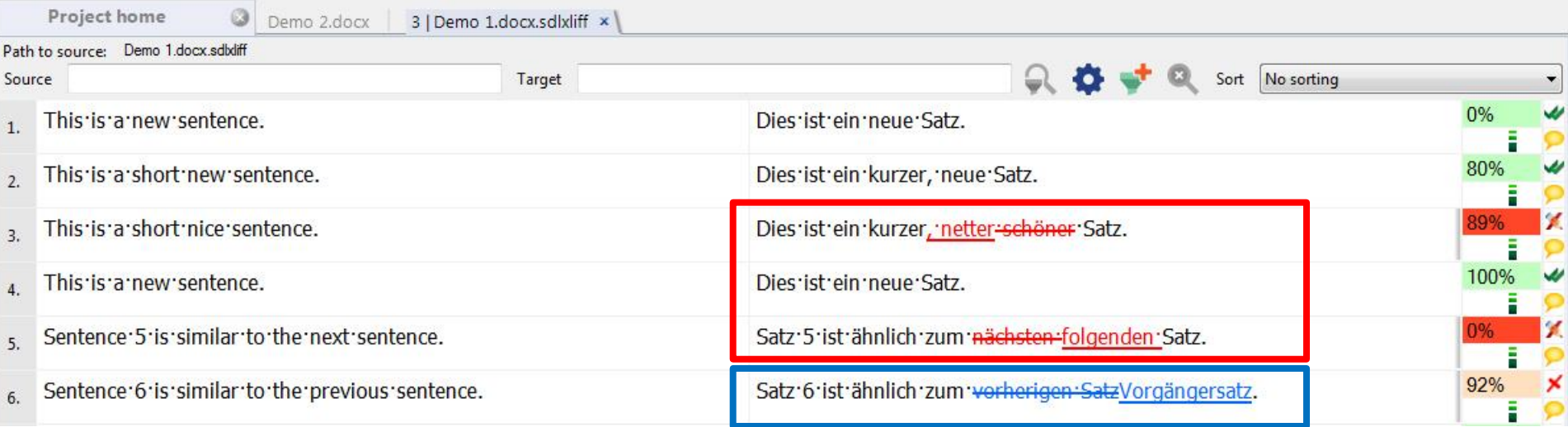

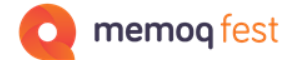

#### SDLXLIFF file with tracked changes in memoQ

- All tracked changes have the same colors

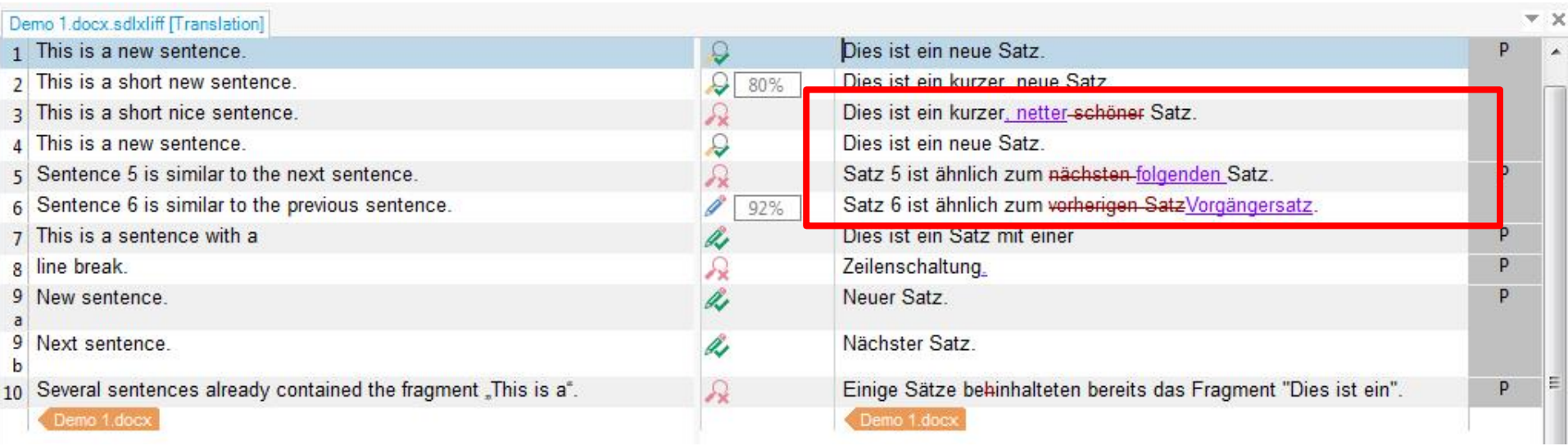

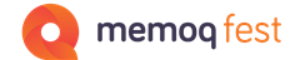

MQXLIFF file with tracked changes in Trados Studio

Tracked changes color change is shown with MRK tags.

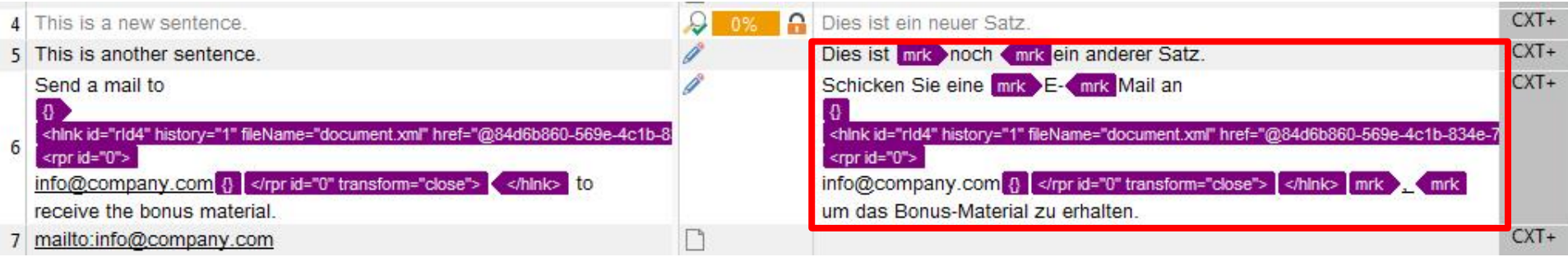

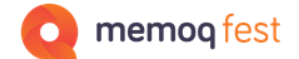

#### Tracked changes will show up again after importing the changed file back into memoQ

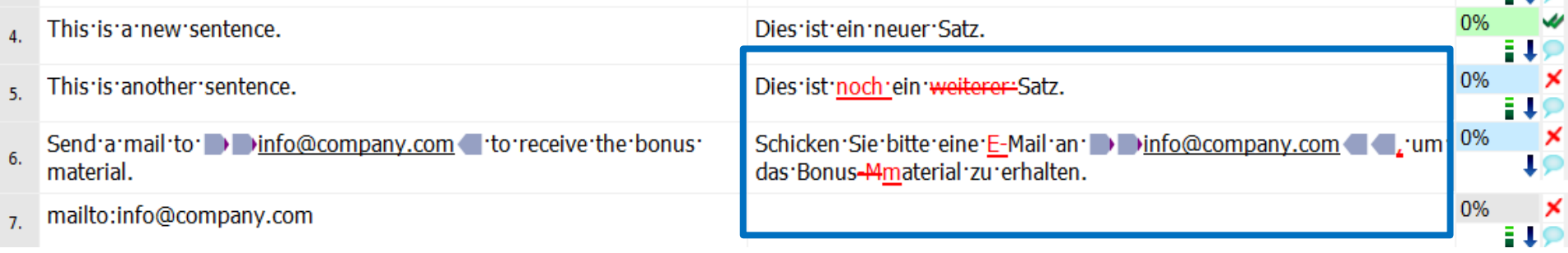

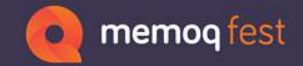

#### Thank you for your attention!